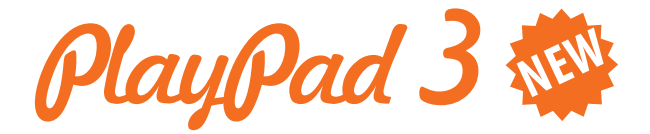

# Инструкция по эксплуатации детского планшетного компьютера

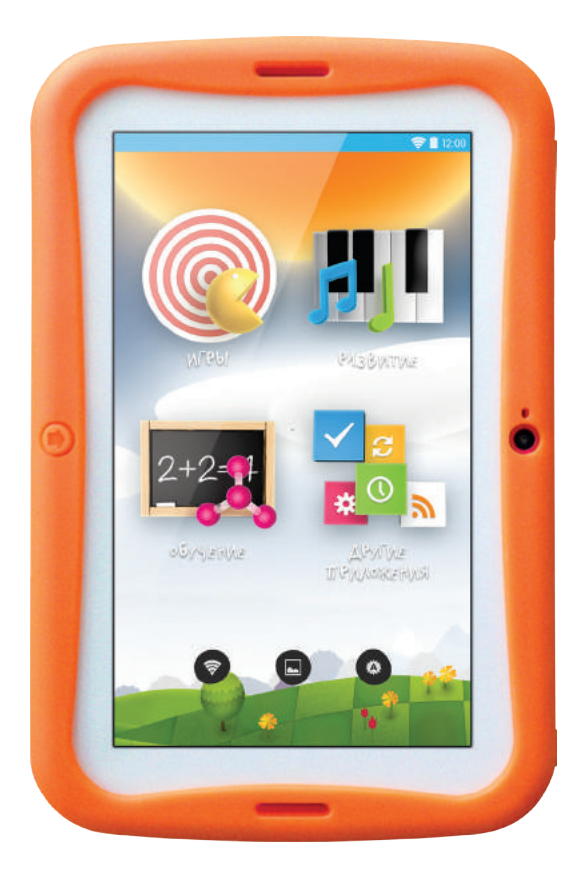

### **Введение**

Благодарим за выбор детского планшетного компьютера PlayPad c операционной системой Аndroid 5.1.

Внимание! Напоминаем Вам, что PlayPad является обучаю щим и игровым устройством, предназначенным для детей в возрасте от 3 до 10 лет. Функционал устройства создан таким образом, чтобы с PlayPad было удобно именно детям. Кроме того, обеспечивается максимальная степень ограничений работы с приложениями и интернет (родительский контроль). Это высокотехнологичное устройство обладает возможностями персонального компьютера, мультимедийного плеера, цифровой книги и других цифровых устройств. Вы сможете полноценно использовать потенциал устройства, загружая различные приложения на сайте www.playpads.net

### **Ключевые особенности детского планшетного компьютера PlayPad3**

- Дисплей с диагональю 7'';
- Сенсорный емкостной мультитач дисплей разрешением 1024x600пикселей, адаптированныйпод управлениепальцами;
- Операционная система Android 5.1;
- 8 Гб встроенной NAND памяти для установки приложений;
- microSD-слот (поддержка MicroSD карт объемом до 32 Гб);
- Wi-Fi модуль; Bluetooth позволяет передавать/принимать файлы, подключать внешние устройства.
- Поддержка большинства форматов аудио, видео, текстовых и графических файлов;
- Поддержка программы Skype
- Просмотр и редактирование\* офисных документов, отчетов и презентаций (Word, Excel, Powerpoint);
- С помощью сайта поддержки www.playpads.net Вы сможете найти и установить огромное количество дополнительных приложений и игр, поставить ограничения времени пользования, как отдельными приложениями, так и категориями приложений (игры, развитие, обучение), заблокировать PlayPad3 с выводом на экран необходимой информации, в случае утери.

<sup>\*</sup> Для полноценной работы с документами указанных форматов потребуется установка доп. приложений.

### **Основные элементы**

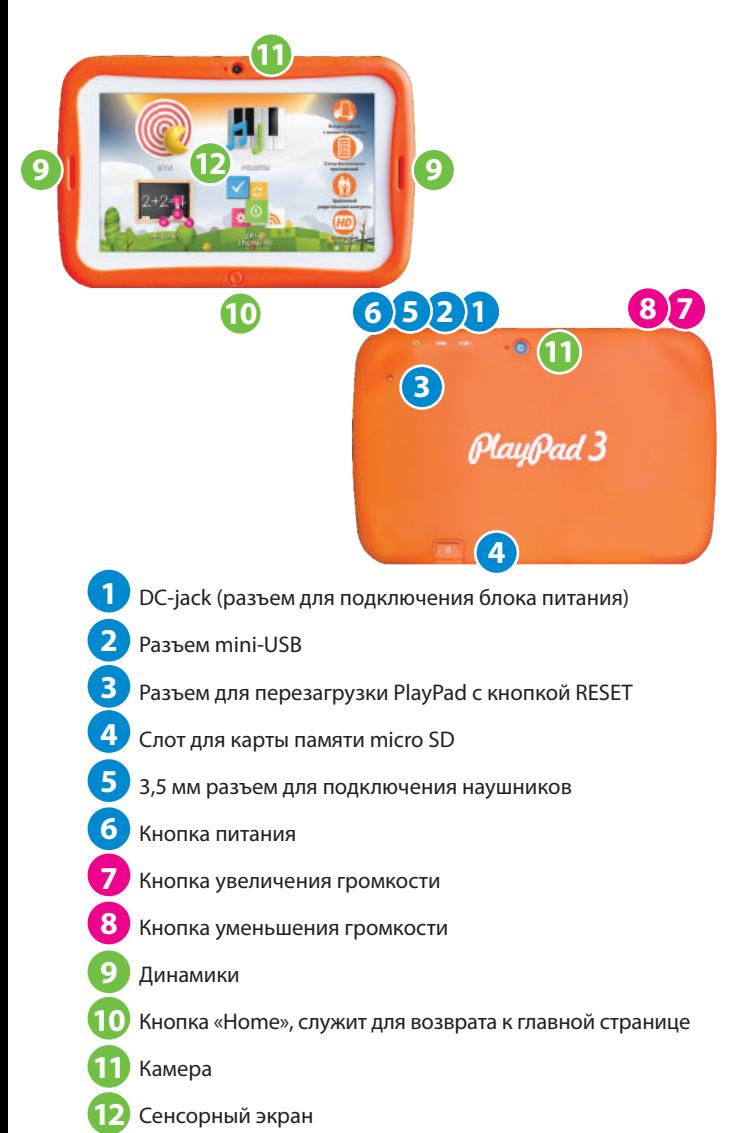

### **Начало работы Зарядка аккумулятора**

Перед первым использованием ПК необходимо зарядить<br>аккумулятор планшетного компьютера. Зарядка аккумуля торной батареи производится зарядным устройством (ЗУ), входящим в комплект поставки.

Внимание! Настоятельно рекомендуем Вам использовать ЗУ, входящее в комплект поставки. Использование 3У сторонних производителей может привести к серьезному повреждению планшетного компьютера. Любые повреждения, возникшие в результате неправильной эксплуатации, не подлежат гарантийному ремонту.

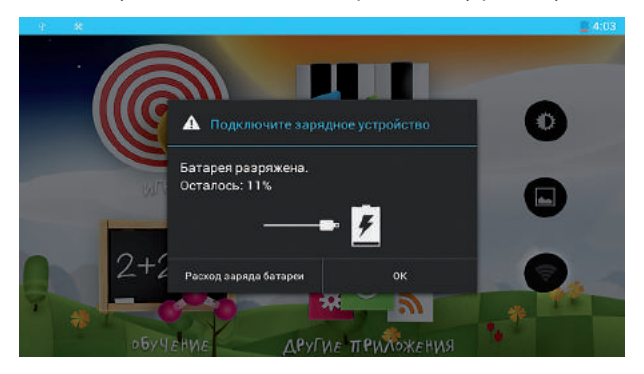

При низком уровне заряда аккумулятора появляется сообще ние о его разрядке.

Во время зарядки аккумулятора в строке состояния отображается анимированный значок Г

После зарядки аккумулятора устройство готово к работе.

Избегайте полного разряда батареи планшета. В случае полного разряда и самостоятельного отключения устройства, следует немедленно подсоединить штатное зарядное устройство и зарядить аккумулятор до 100%.

Если произошел полный разряд аккумулятора и устройство не включается после подключения зарядного устройства, то время полного заряда аккумулятора в этом случае может составлять до 6 часов. Рекомендуется оставить устройство подключенным к штатному зарядному устройству на ночь.

Поддерживается зарядка через micro-USB. Использовать устройство вовремя зарядки, не рекомендуется.

### **Включение и выключение планшетного компьютера**

Включите планшетный компьютер кнопкой включения, расположенной на боковой поверхности корпуса. Для включения необходимо зажать кнопку на несколько секунд. После этого Вы увидите логотип PlayPad ™ и шкалу загрузки устройства. Далее Вы увидите рабочий стол с двумя иконками справа.

Положите палец за нижнюю иконку с изображением замка и передвигайте его вверх до края дисплея — таким образом снимается блокировка экрана. Следом на экране отобразится главное меню рабочего стола.

Перезагрузка ПК производится путем нажатия кнопки **RESET**

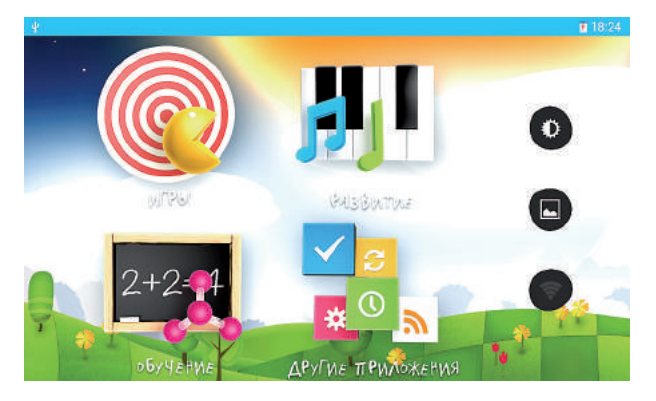

## **Рабочий стол**

На главном экране PlayPad есть 4 иконки, обозначающие категории меню, по которым разнесены приложения, установленные на устройство.

Каждая категория имеет интуитивно понятную подпись: Развлечения, Развитие, Обучение и Другие приложения.

### **Развлечения:**

Здесь расположены игры для вашего ребенка, играя в которые он может отдохнуть от процесса обучения и получить массу положительных эмоций.

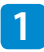

#### **1 Hungry Frogs**

Суть этой игры заключается в том, чтобы поймать всех мух и таким образом накормить голодных лягушек. Нажмите на лягушку, чтобы она подпрыгнула, открыла рот и поймала муху, которая вылетает с правой стороны экрана. Но не все так просто! Если Вы поймаете осу, то Вы потеряете одну лягушку. Лягушку можно вернуть обратно, поймав иконку сердца. Будьте внимательны!

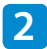

#### **2 Baby room**

Содержит 6 игр в одной:

- Стиралка стирая верхний слой, ребенок открывает картинку.
- Цветные шарики ребенку нужно лопнуть все шарики, в награду ему открывается картинка.
- Детский маджонг из шести картинок ребенку нужно выбрать три пары одинаковых картинок.
- Собери поезд—ребенок собирает состав поезда, и поезд начинает путешествие. Поезд проезжает по красочным местам, день сменяется ночью. По пути ребенок собирает звезды на небе и постепенно открывает новые поезда и вагоны.
- Загрузи машинку на подъемном кране стоят три геометрические фигуры. Ребенку нужно перетащить эти фигуры в подъехавшую машину, каждую фигуру в свою ячейку. Когда задание выполнено, машина уезжает.
- Открой картинку ребенок просто нажимает на белый экран и постепенно открывает картинку, которая скрыта за девятью пластинами.

### **3 Bubble shooter**

Эта игра, одна из вариаций, всем известной игры из прошлого — Lines. На игровом поле хаотично расположены шарики разных цветов. Нажатием на группу шариков на поле, из нижней части экрана вылетает шарик определенного цвета. Ваша задача попасть шаром соответствующего цвета по группе шаров на поле. Если цвета совпадают, то шарики исчезнут, и вы заработаете очки. Не допустите заполнения всего поля!

#### **4 ivi детям**

ivi.ru представляет первое в России видео приложение, сделанное специально для детей! Здесь вы найдете все самые популярные

мультфильмы и мультсериалы, а также подборки видео, специально подготовленные редакцией ivi.ru для маленьких зрителей. Внимание: для просмотра необходимо активное интернет соединение!

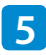

### **5 ChildBook**

Сказки, услышанные в детстве, запоминаются надолго. Пере оценить значение фольклора для детей невозможно: знаком ство малыша с народным творчеством формирует его личность, ведет его по ступеням эмоционального и нравственного развития, способствует проявлению и прогрессу творческого начала. Для скачивания аудио сказок необходим доступ в интернет, но все скачанные аудио сказки будут доступны в офлайне. -

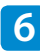

### **6 Cut-n-Roll**

Помогите черепашке попасть домой, преодолевая препятствия. Проведите пальцем по деревянным доскам, чтобы она могла докатиться до дверей. Попробуйте собрать все три звезды в каждом уровне, чтобы заработать максимальный балл!

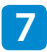

#### **7 Поймай лягушку**

Лягушка прыгает с кувшинки на кувшинку. Не дай ей дойти до края поля, кликай по кувшинкам, и они пропадут.Игра развивает тактическое мышление и внимательность. Три уровня сложности. На самом сложном уровне две лягушки, не упусти их!

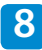

#### **8 Slalomania**

А ты любишь кататься на лыжах?

Веселая аркада, где нужно помочь лыжнику убежать от лавины. Управляй движением лыжника, наклоняя PlayPad в разные стороны. Собирай бонусы и не забывай уворачиваться от препятствий!

### **9 Собери осколки**

Развиваем пространственное мышление в игровой форме. Нужно помочь мышке собрать разбитый предмет из множества осколков. С каждым заданием осколков все больше.

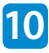

#### **10 Аэрохоккей**

Классический аэрохоккей, созданный специально для PlayPad3. Можно играть одному и с друзьями (поддержка multi-touch). Реалистичная физика и звуки настоящей хоккейной арены!

## **Развитие:**

Здесь расположены приложения, развивающие логику и мышление Вашего малыша, развивающие способности к музыке и рисованию.

#### **1 Звуковое Лото**

Познавательное приложение, способствующее формированию целостной картинымира, а также развитию слуха и логики.

В игре представлены изображения источников звуков окружающего мира, ребенку предлагается распределить их на категории: Город, Люди, Дом, Ферма, Лес.

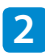

#### **2 Ксилофон для детей**

Изучаем ноты и развиваем музыкальный слух с приложением «Ксилофон для детей»!

Обучающая часть приложения с помощью интересных и постепенно усложняющихся заданий познакомит ребенка с разными нотами и поможет научиться играть популярные детские мелодии.

А в режиме «Соло» можно составить и сохранить свою собственную мелодию. А также можно загрузить ноты известных детских песен и отредактировать их, придав мелодии новое звучание.

#### **3 Кто кого?**

Игра на внимательность и скорость реакции для двоих игроков. Экран разделен на два поля, в каждой из которых меняются разные объекты. Заметив два объекта, отличающихся друг от друга на разных половинах, скорее нажимайте на объект находящийся на Вашей половине экрана и зарабатывайте очки!

### **4 Найди лишнее**

Игра для развития логического мышления и внимательности. Выберите лишний элемент.

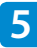

#### **5 По парам**

Специальное приложение, основанное на древней карточной игре, и теперь реализованное на экране вашего PlayPad3. Суть проста: Вам нужно открыть 2 одинаковые карточки, которые лежат рубашками вверх. Сначала это будет непросто, но потом Все зависит от Вас и Вашей внимательности. Великолепно развивает зрительную память.

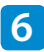

### **6 Раскраска**

Старая добрая раскраска. Выберите цвет и нажмите на область рисунка, которую хотите заполнить этим цветом.

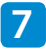

#### **7 Рисование**

Увлекательное приложение для рисования с необходимым набором настроек. Вы и Ваш ребенок можете менять цвет, толщину и размытие линий, словом все, чтобы Ваш малыш смог создать свои первые неповторимые шедевры!

#### **8 Суперпамять**

Игра для тренировки памяти. Сначала Вы увидите где расположены игровые объекты, а потом Вам предстоит это вспомнить. Чем дальше, тем сложнее!

#### **9 Танцы пальцами**

Танцуйте пальцами под ритмичную музыку самых различных жанров. Когда вы запускаете игру, сверху экрана падают кирпичики разных цветов. Они делают это в строгом порядке в соответствии с проигрываемой мелодией.

Все что нужно Вам и Вашему ребенку, так это нажимать на кнопки соответствующих цветов точно вовремя!

Чем меньше пропущенных кирпичиков накопится к концу песни, тем выше будет Ваш результат.

# **10 Мозаика**

Эта игра поможет в развитии визуальной памяти и мелкой моторики. Предусмотрено два режима:

1) Нарисуй сам (ребенок может самостоятельно составить картинку из фишек разных форм и цветов).

2) Нарисуй по образцу (необходимо сложить мозаику в точности как на предложенном образце).

# **Обучение:**

В этом разделе находятся обучающие приложения, с помощью них легко можно научиться считать, выучить алфавит, познать основы английского языка, географии и зоологии. Теперь Вы легко можете превратить обучение в простую и увлекательную игру.

#### **1 Английский алфавит**

Отличный способ обучить своего ребенка базовым навыкам английского языка!! Выберите интересующую букву и узнайте о ней абсолютно все, начиная от правописания и заканчивая примером слова, которое с этой буквы начинается. Также в приложении есть мини игра для закрепления материала.

Ваш ребенок сам не заметит, как выучит не только весь английский алфавит, но и научится произносить и писать простые слова, радуя Вас все больше и больше с каждым днем.

### **2 География**

Достаточно мощное приложение, обучающее Вашего ребенка базовым знаниям по мировой географии. В игре есть режим обучения и режим викторины, для того чтобы проверить, ему научился Ваш ребенок в процессе обучения.

Попытать счастья в Географии будет интересно не только детям, но и взрослым. Вспомните школьные годы и проверьте свои познания с помощью этого замечательного приложения!

#### **3 Детская математика**

Название приложения говорит само за себя. Ваш ребенок запомнит цифры и числа прямо во время игры! Более того, он может научиться решать простейшие математические примеры, выбирая из предложенных результатов.

А для незаурядных детей, есть примеры сложнее, включающие в себя более одного действия.

#### **4 Зоология**

Изучите, на каких континентах, и в какой среде обитания живут разные зверушки, а так же как разговаривают животные. Две викторины — «Кто где живет?» И «Кто говорит?», а также обучающий режим под кнопкой «Узнать больше».

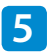

### **5 По слогам**

С помощью этого приложения ребенок научится составлять слова из отдельных слогов.

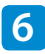

#### **6 Правописание**

Приложение, которое научит Ваших детей писать. При его разработке использовались шрифты, утвержденные министерством образования. Ваш ребенок может легко научиться правильно написанию букв, обводя их по контуру и таким образом, сам того не замечая, запоминать их написание!

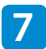

#### **7 С какой буквы**

Каждое слово состоит из букв и у каждой буквы есть свое место в слове. Обучающая игра «С какой буквы?» поможет ребенку разобраться в строении слов. А еще придется посчитать!

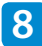

#### **8 Найди слова**

Эта игра поможет развить внимание и эрудицию вашего ребенка.

В каждом уровне нужно среди множества букв найти слова на заданную тему.

Чем быстрее найдешь и выделишь все слова — тем выше балл получишь!

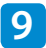

#### **9 Учим английские слова**

Базовый набор слов, оформленных в красочные картинки: цифры, цвета, люди, улица и многое другое. Слово произносится на русском и английском языках.

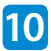

#### **10 Учим звуки алфавита**

Быстрое и наглядное обучение русскому алфавиту. Узнать можно не только как выглядит буква, но и как правильно она звучит.

# **Установка приложений**

Поскольку детский планшетный компьютер PlayPad являет ся устройством, интегрированным с сайтом поддержки www. playpads.net. Вы сможете установить новые приложения, зарегистрировавшись на нашем сайте и выбрав подписку или установку отдельных приложений.

Каждый месяц мы создаем для Вас от 10 до 20 новых приложений обучающей, развивающей и игровой тематики. Все приложения проходят тщательный контроль!

Для использования возможностей сайта www.playpads.net даш Playpad должен быть подключен к Интернету (см. главу «Подключение к Интернету»), а Вы должны предварительно зарегистрироваться как пользователь детского планшетного компьютера PlayPad (см. главу «Регистрация на сайте www.playpads.net») и привязать Ваш PlayPad к зарегистри рованному аккаунту (см. главу «Привязка Вашего PlayPad к зарегистрированному аккаунту www.playpads.net»)

Установка приложений с сайта www.playpads.net происходит автоматически по нажатию клавиши "Установить". Так же возможна установка заранее подготовленных приложений с расширением файлов .apk.

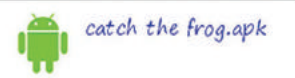

10.58 Mb 1-rw

#### Откроется окно установки приложения

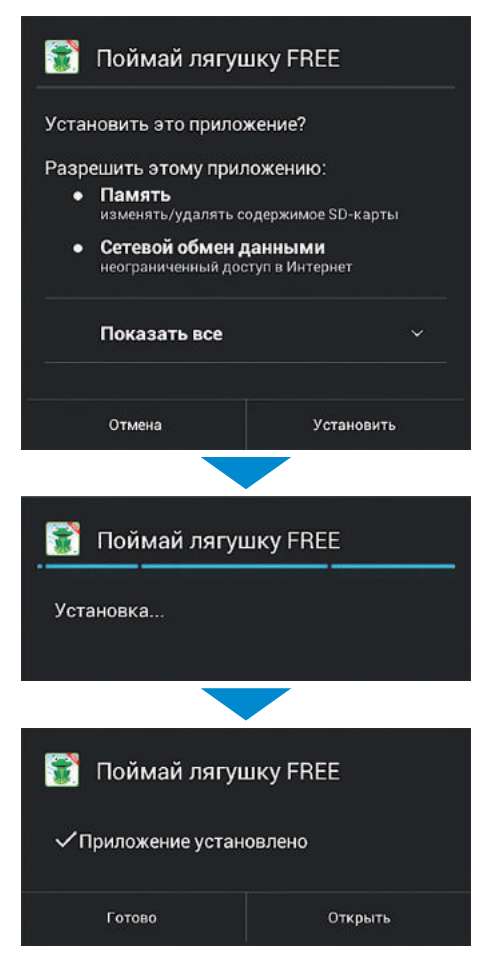

Для установки приложения, запустите приложение «Файлы» из категории «Другие приложения» нажмите на имя файла с расширением .apk, чтобы установить его.

Мы настоятельно рекомендуем Вам устанавливать при**ложениятолькос сайтаwww.playpads.netвоизбежание установки вредоносного программного обеспечения и программ с неподобающим для детей содержанием.**

# **Удаление приложений**

Для удаления приложения, зайдите в меню приложения

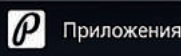

выберите приложение, которое вы хотите удалить.

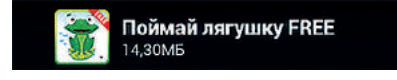

Примечание: таким образом Вы сможете удалить самостоятельно поставленные приложения.

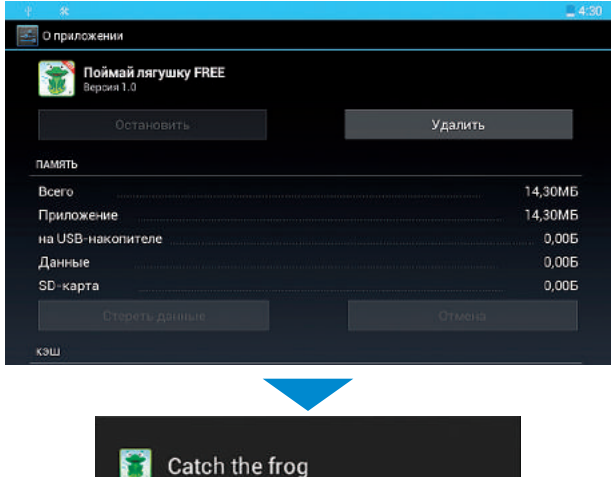

This application will be uninstalled

ок

Cancel

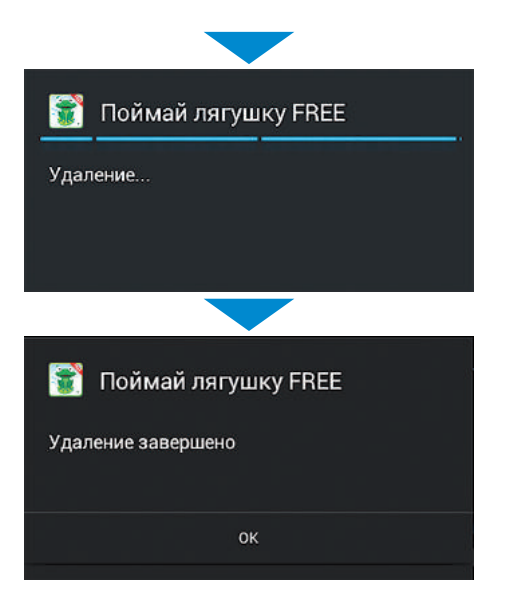

### **Регистрация на сайте www.playpads.net**

Для полного использования возможностей детского планшетного компьютера PlayPad Вам необходимо зарегистри роваться на сайте www.playpads.net сайта находится кнопка входа.

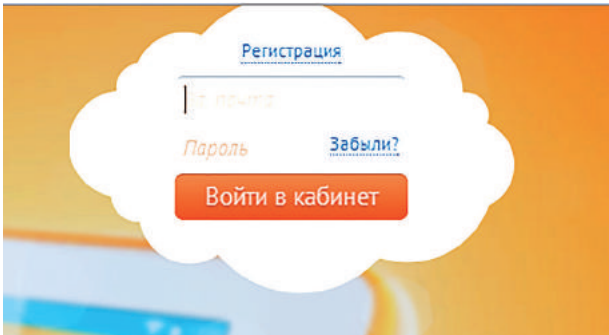

После её нажатия Вы увидите следующее окно

Выберите пункт «Регистрация», после этого вы увидите следующее окно

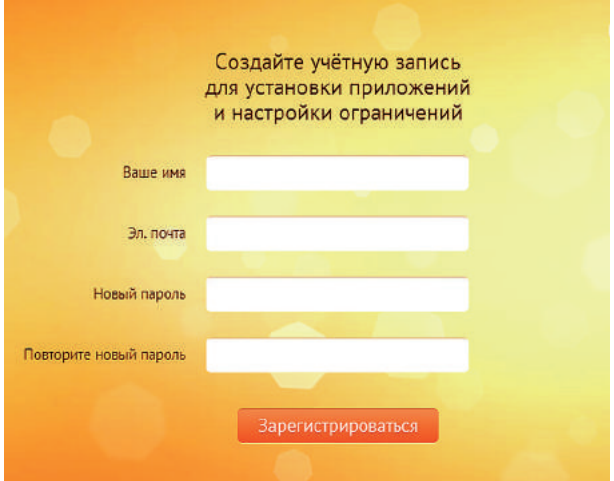

Заполните все необходимые для регистрации поля, нажмите кнопку «Зарегистрироваться». После этого в течении непродолжительного времени (от 1 минуты до нескольких часов, в зависимости от работы Вашего почтового сервиса) на указанный при регистрации электронный адрес придет письмо с сайта www.playpads.net. Для завершения регистрации следуйте инструкции в письме.

Для зарегистрированных пользователей открыты возможности получения новых приложений, блокировки PlayPad в случае утери с выводом на экран введенной Вами информации, функция ограничения времени использования, как отдельных приложений, так и целых категорий. Добро пожаловать на наш сайт! Мы непрерывно работаем для увеличения функциональных возможностей Вашего PlayPad c помощью www.playpads.net

### **Привязка Вашего PlayPad**  к зарегистрированному **аккаунту www.playpads.net**

Для того чтобы воспользоваться всеми возможностями зарегистрированного пользователя Вам необходимо привязать Ваш PlayPad к ранее зарегистрированному аккаунту на сайте www.playpads.net. Для этого подключите PlayPad к интерне ту, затем в категории «мои приложения» запустите приложение playpads.net. Вы увидите форму ввода имени пользователя и пароля. Введите туда данные, которые Вы использовали при регистрации аккаунта на сайте www.playpads.net. После первого ввода данных Ваше устройство будет зарегистрировано, и Вы сможете увидеть его на сайте в личном кабинете.

## Блокировка PlayPad при утере

В случае утери PlayPad Вы сможете не только заблокиро вать возможность его использования, но и вывести на экран устройства информацию необходимую для его возврата. Данная функция доступна только зарегистрированным пользователям сайта www.playpads.net после привязки PlayPad к аккаунту пользователя.

После входа на сайт www.playpads.net с использованием Вашего имени пользователя и пароля, слева вы увидите меню личного кабинета:

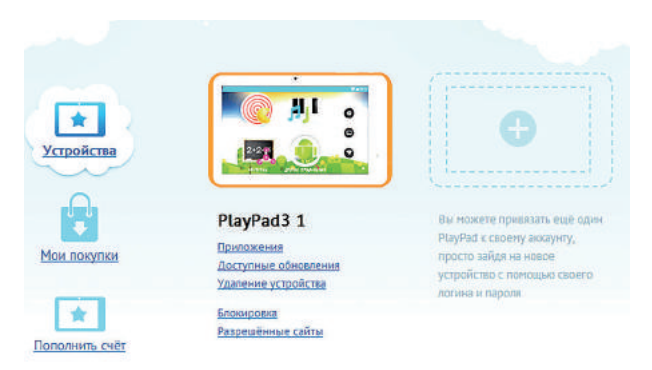

Выберите в нем пункт «Мои устройства».

### Блокировка устройства

Ни один человек не сможет воспользоваться планшетом после блокировки. При попытке включения на экран выводится сообщение, размещенное вами.

Текст сообщения

Вы всегда можете разблокировать устройство обратно через личный кабинет.

Заблокировать

Ŵ

×

После этого из списка устройств выберите то, которое Вы хотите заблокировать. Выберите пункт «заблокировать».

В появившемся окне введите текст, который необходимо отобразить на экране утерянного PlayPad. Под окном ввода тек ста нажмите кнопку «заблокировать»

### **Установка ограничений**  по времени пользования **приложениями**

Данная функция доступна только зарегистрированным пользователям сайта www.playpads.net после привязки PlayPad к аккаунту пользователя. После входа на сайт www.playpads.net с использованием Вашего имени пользователя и пароля, слева вы увидите меню личного кабинета:

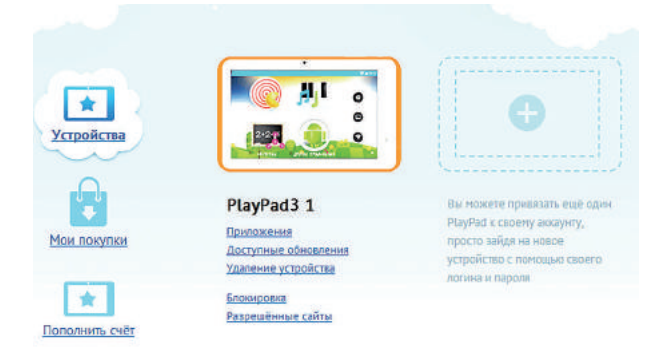

Выберите в нем пункт «Мои устройства»

После выбора устройства Вы сможете зайти в категорию «приложения» и увидеть все приложения установленные на данном устройстве. Под каждым из приложений находится иконка часов. Такая же иконка находится рядом с названием категорий приложений. Нажмите на неё

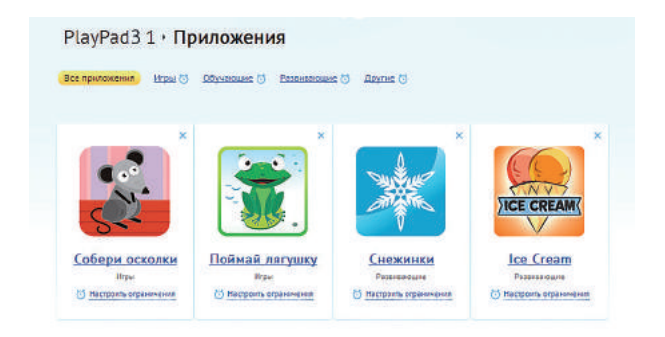

На появившейся странице Вы можете с помощью передвижения бегунка установить временной лимит пользования данным приложением или категорией приложений. При установке галочки в окне «Одинаковые ограничения», лимиты всех дней недели будут выставлены так же как лимиты понедельника.

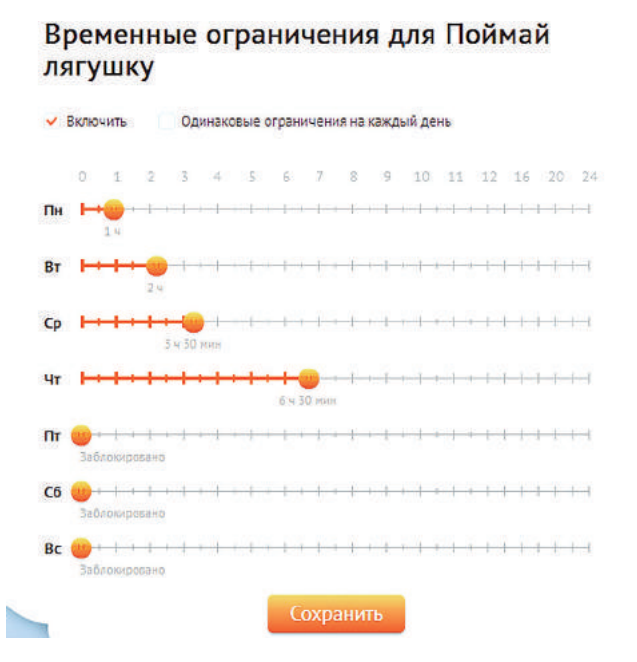

### **Подключение PlayPad** к персональному **компьютеру**

Для того чтобы перенести на PlayPad или на персональный компьютер с PlayPad информацию (фильмы, музыку, фото графии и др.) требуется подсоединить PlayPad к персональ ному компьютеру с помощью прилагаемого кабеля для передачи данных.

Подключив PlayPad к персональному компьютеру как съем ный диск, открывается доступ к его файловой системе. После подключения с помощью кабеля, необходимо потянуть вниз верхний инфобар PlayPad

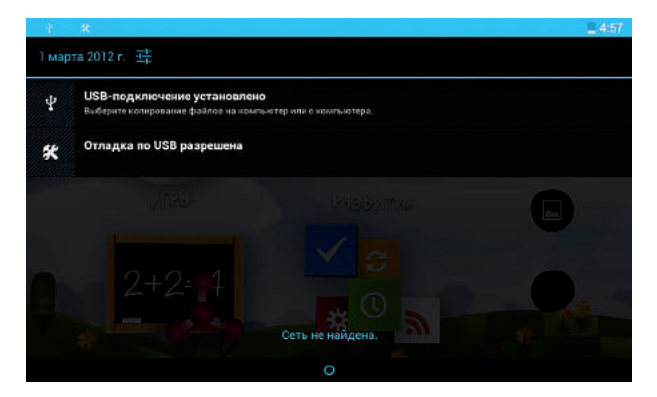

Выберите пункт USB-подключение установлено

После этого нажмите на появившемся экране кнопку «Подключить»

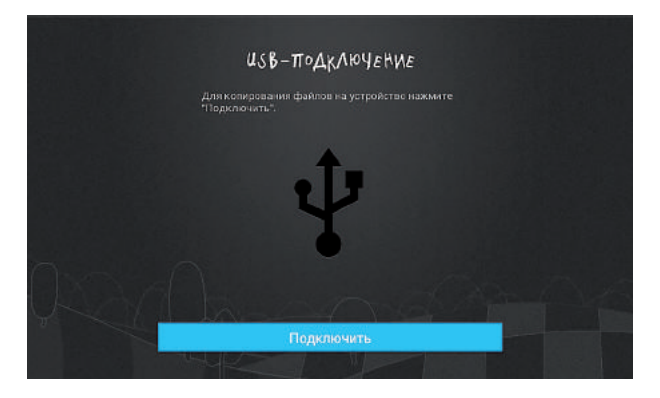

PlayPad будет опознан персональным компьютером как внешний диск. После завершения работы нажмите кнопку «Отключить».

Устройство не позволяет получать доступ к файловой системе карты памяти.

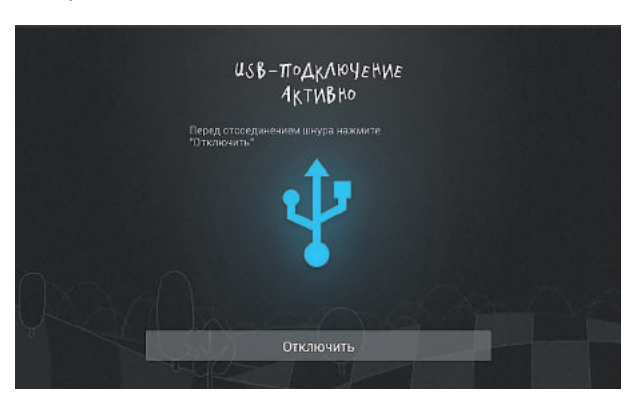

## **Работа с сенсорным экраном**

Работать с сенсорным экраном можно следующими способами:

- **Касание.** Одним касанием пальца выбираются пункты или параметры меню, а также запускаются приложения.
- **Прокрутка.** Коснитесь экрана и проведите по нему вверх, вниз, вправо или влево, чтобы переместиться к элементам в списке.
- **Перетаскивание.** Коснитесь экрана и удерживайте его на выбранном элементе, затем проведите по экрану, чтобы перетащить элемент.

### **Работа с флэш картами**

Для хранения большого количества мультимедийных файлов установите в PlayPad карту памяти.

PlayPad поддерживает карты памяти microSD™ и microSDHC™ с максимальной емкостью 32 Гб (в зависимости от изготовителя и типа карты).

- PlayPad поддерживает только файловую систему FAT. Если вставить карту памяти с отличной от FAT файловой системой, появится запрос на форматирование карты.
- Частые стирание и запись данных сокращают срок службы карты.
- При установке карты памяти файлы, содержащиеся на ней, будут находиться в папке /SD card/ во внутренней памяти. Для работы с файлами на флэш карте используйте программу «open», установленную на PlayPad в разделе «мои при ложения».
- При подключении USB-флеш-накопителя в USB Host файлы, содержащиеся на нем, будут находиться в папке /scsi/ во внутренней памяти.

### **Значение анимированных значков в строке состояния**

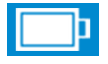

Аккумулятор полностью заряжен

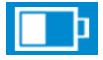

Средний уровень заряда аккумулятора

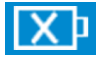

Низкий уровень заряда

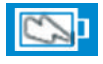

Аккумулятор заряжается

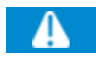

Произошла ошибка или требуется внимание пользователя

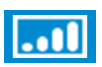

Включена функция WiFi, количество делений отображает уровень интенсивности сигнала

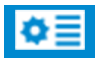

Подготовка SD карты к использованию

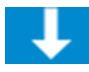

В данный момент скачивается файл

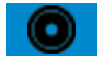

Выполняется воспроизведение музыки

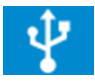

Устройство подключено к компьютеру через разъем USB.

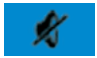

Звук отключен

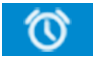

Установлен сигнал будильника

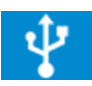

Устройство подключено к компьютеру

# **Ввод информации**

Ввод текста путем выбора буквенно-цифровых клавиш и следующих специальных клавиш.

#### Экранная клавиатура

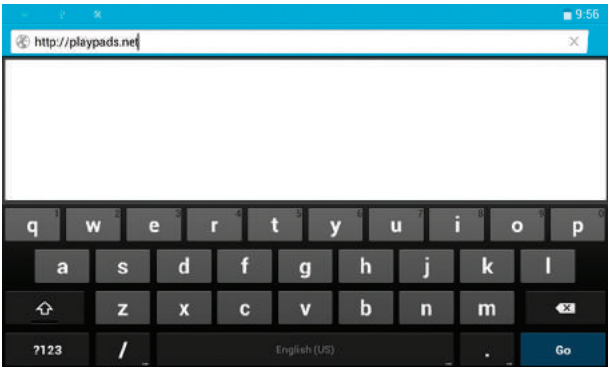

Данное устройство поддерживает несколько режимов ввода текста. Выберите предпочтительный режим. Переключение языка происходит с помощью трехсекундного нажатия на кнопку пробел. В появившемся окне Вы можете выбрать язык ввода.

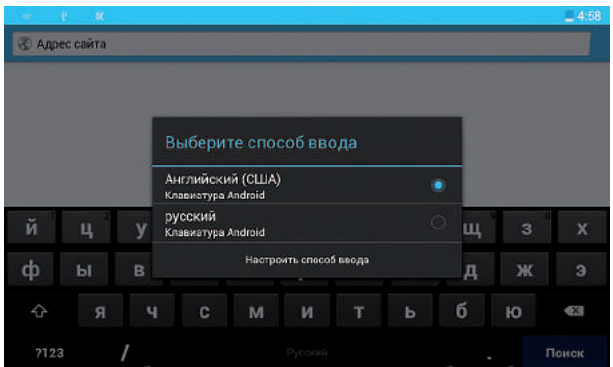

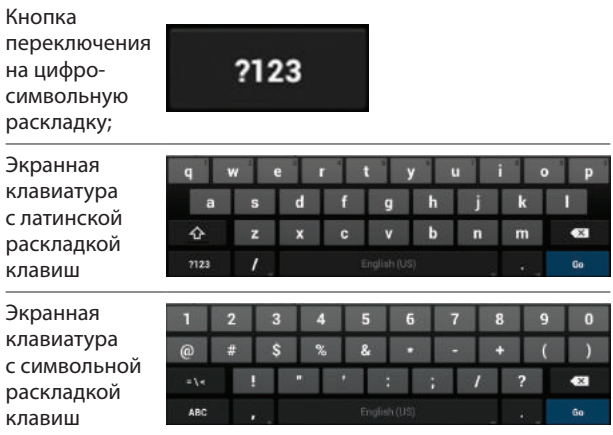

### **Копирование и вставка текста**

При вводе текста можно воспользоваться функцией копирования и вставки текста в других приложениях.

- 1. Переместите курсор в нужное положение.
- 2. Выберите и удерживайте поле ввода текста.
- 3. Выберите пункт «Выбрать текст» из списка параметров.
- 4. Прикоснитесь к концу копируемого текста.
- 5. Выберите и удерживайте выделенный текст.
- 6. Выберите пункт «Копировать» для копирования или пункт «Вырезать», чтобы вырезать текст в буфер обмена.
- 7. Перейдите в другое приложение, а затем выберите и удерживайте поле ввода текста.
- 8. Выберите пункт «Вставить», чтобы вставить текст из буфера обмена в поле ввода текста.

# **Настройки PlayPad**

Меню настроек PlayPad состоит из 9 основных пунктов, в которых Вы можете не только настроить Ваш PlayPad подхо дящим для Вас образом, но и получить актуальную информацию об устройстве, уровне остатка заряда батареи, настроить выход в интернет и многое другое

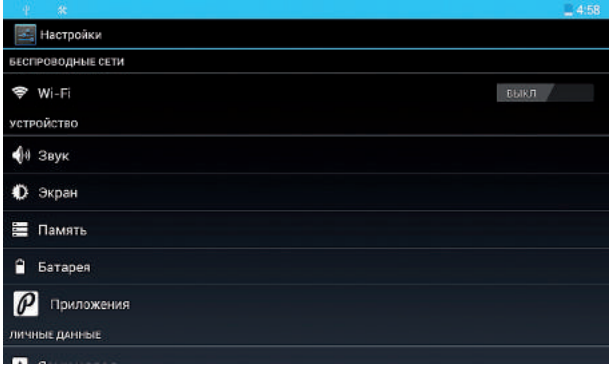

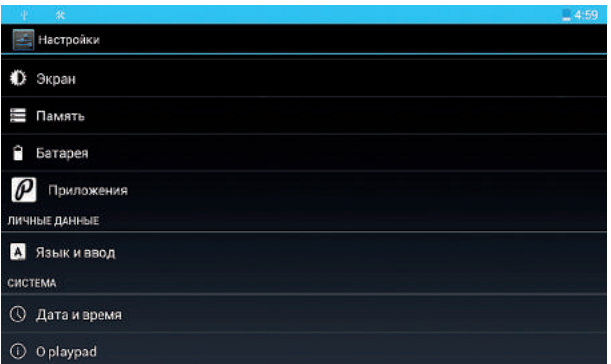

## **1. Беспроводные сети**

Этот пункт настроек поможет Вам подключить PlayPad к интернету. выберите «Wi-Fi» чтобы увидеть доступные настройки.

Когда Wi-Fi выключен, Вы не можете просматривать список доступных сетей

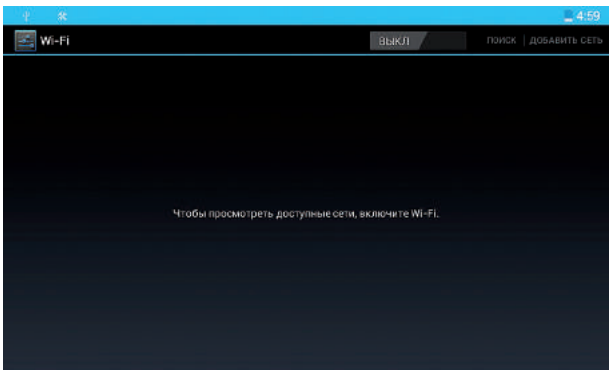

Нажмите на кнопку **DEF WIDE SHOTER** и чтобы включить Wi-Fi

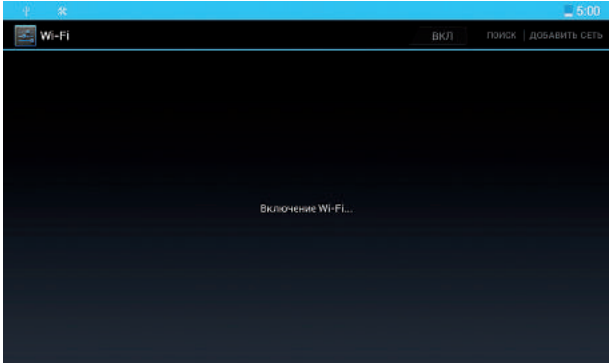

Далее появится список Wi-Fi сетей, доступных для подключения.

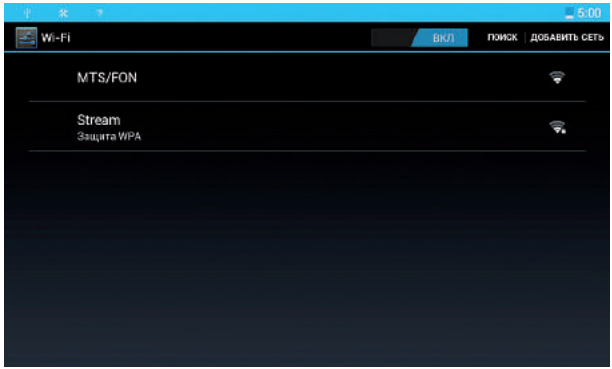

Здесь Вам предстоит, посредством нажатия, выбрать Вашу домашнюю сеть Wi-Fi (или общественную, если Вы находитесь в общественном месте, например в кафе или торговом центре). Если нужная Вам Wi-Fi сеть не отображается в списке, попробуйте повторить поиск, нажав клавишу «Поиск» в верхнем правом углу экрана.

В случае если выбранная Вами Wi-Fi сеть защищена паролем, то Вам будет предложено ввести этот пароль, как показано на рисунке ниже.

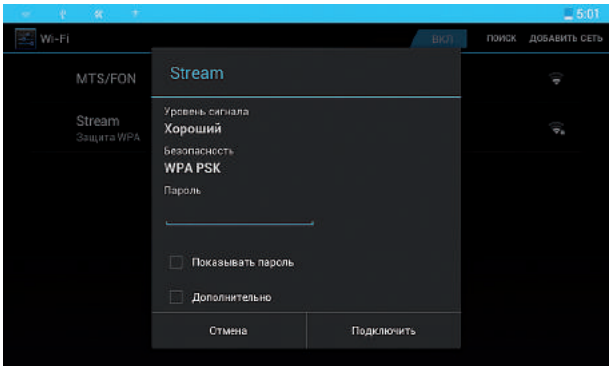

Нажав на поле ввода пароля, появится экранная клавиатура, с помощью которой Вы сможете ввести пароль на Wi-Fi сеть.

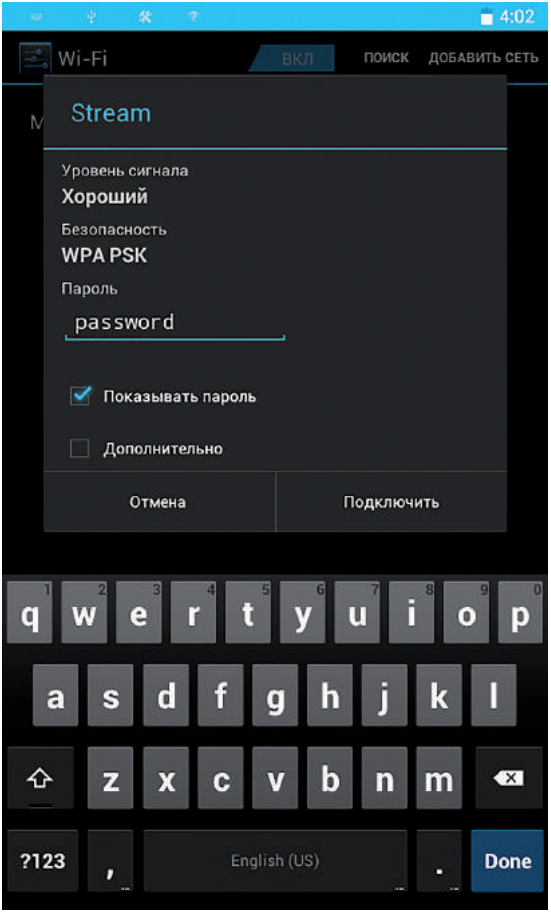

*Совет: защищайте Ваши домашние Wi-Fi сети с помощью пароля, для того чтобы избежать несанкционированного доступа других лиц к Вашему интернет-каналу.*

После успешного ввода пароля, PlayPad начнет осущест влять подключение к сети, сначала происходит получение IP адреса, а потом уже непосредственное подключение. Все это происходит автоматически, все что нужно — это немного подождать.

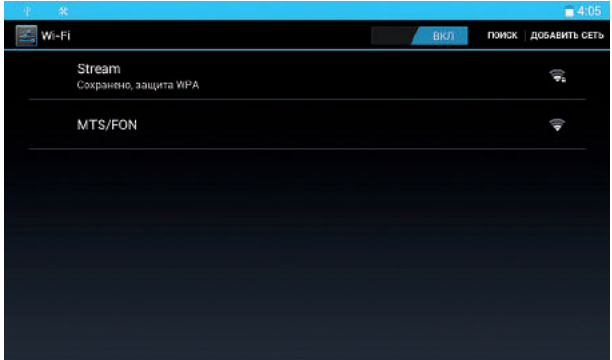

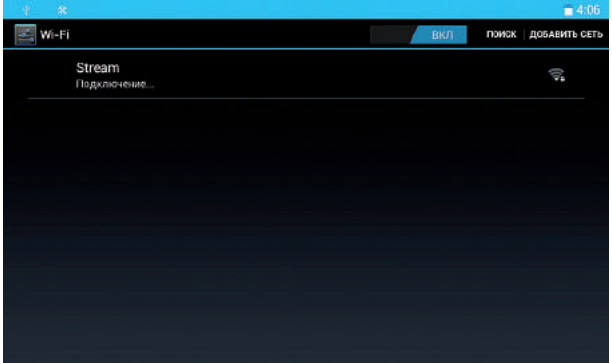

После этого, Вы можете выйти из окна настроек и запустить приложение «интернет».

# **2. Пункт настроек «Звук»**

2.1 Громкость. Передвигая бегунок, Вы можете регулировать громкость музыки, игр, оповещений, будильника и других источников звуков PlayPad

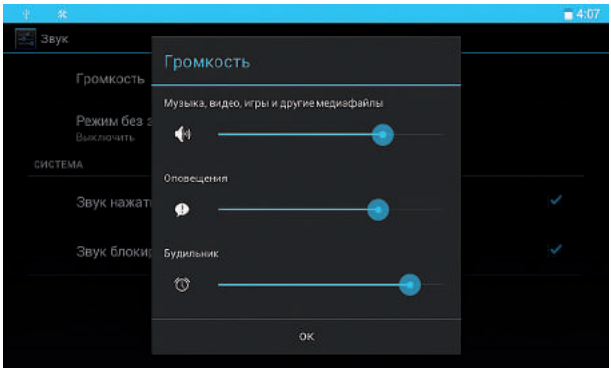

2.2 Режим без звука. В этом пункте настроек Вы можете убрать все звуки, а так же поставить PlayPad в режим вибра ции (поддерживается рядом приложений).

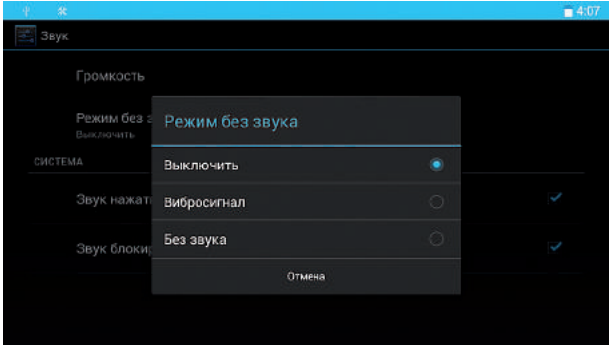

2.3 Звук нажатия на экран. Установите или снимите галочку, в зависимости от того хотите ли чтобы при нажатии на экран воспроизводился звук.

2.4 Звук блокировки экрана. Установите или снимите галочку, в зависимости от того хотите ли чтобы при снятии блокировки экрана воспроизводился звук.

# **3. Пункт настроек «Экран»**

#### 3.1 Яркость. Передвигая бегунок регулируйте яркость экрана

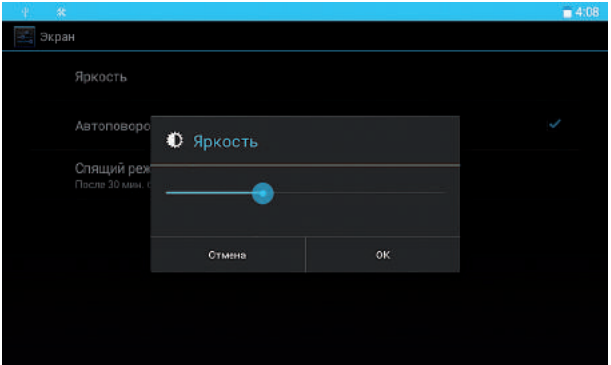

3.2 Автоповорот экрана. Если Вы установите галочку, то экран будет принимать горизонтальное или вертикальное ориентирование в зависимости от того в каком положении Вы удерживаете в руках PlayPad.

3.3 Спящий режим. 7 различных вариантов установки времени, после истечения которого PlayPad уходит в спящий ре жим, в случаи отсутствия активных действий пользователя.

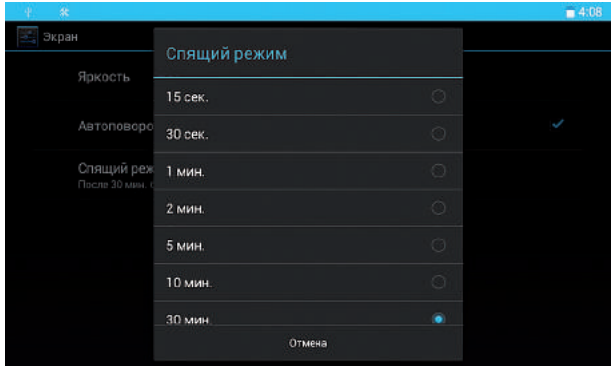

## **4. Память**

4.1 Data Storage Показывает наличие свободного места для установки приложений, а так же объем занятого пространства.

Где зеленым цветом показано занятый объем, а серым объем доступный для установки

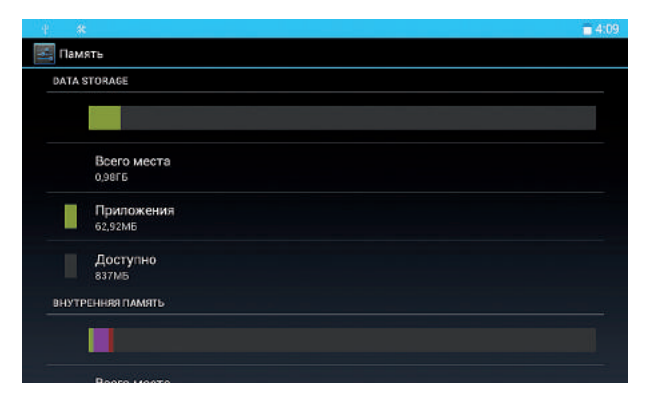

4.2 Внутренняя память. Показывается внутренняя память доступная и занятая под различный внешний контент. На внутреннюю память так же можно устанавливать приложения. Различный контент имеет различные цвета отображения. Серым цветом показывается свободный для установки объем внутренней памяти.

4.3 Форматировать карту SD:

После форматирования на компьютере карты памяти могут неправильно работать при установке в ПК. Форматируйте карты памяти только с помощью ПК.

**Внимание! Перед форматированием карты памяти рекомендуется создать резервную копию всех важных данных. Гарантия производителя не распространяется на потерю данных, произошедшую из-за действий пользователя.** 

4.4 SD-карта.

Показывается свободное и занятое пространство подключаемой внешней SD-карты

4.5 USB — Накопитель. Показывается свободное и занятое пространство подключаемого внешнего USB-накопителя.

# **5. Батарея**

Информационный пункт настроек, показывающий время работы PlayPad от батареи и расход заряда батареи.

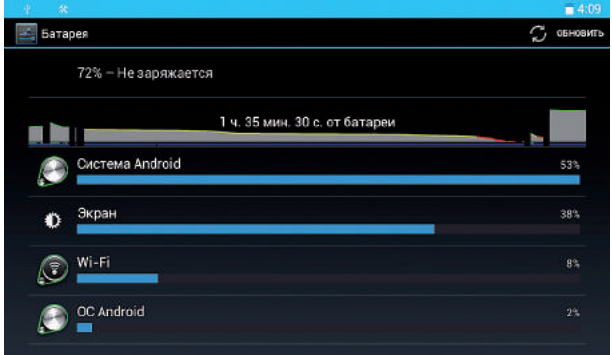

# **6. Приложения**

6.1 Сторонние. Список приложений установленных. пользователем. Возможность остановки и удаления приложений

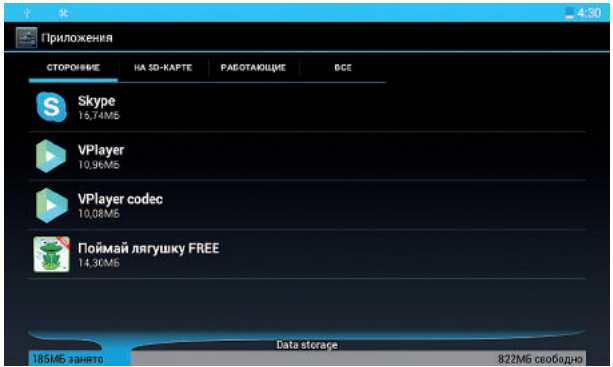

6.2 На SD-Карте. Список приложений установленных на SD-Карту. Возможность остановки и удаления приложений.

6.3 Работающие. Список запущенных в данный момент приложений. Возможность остановки процесса работы.

6.4. Все. Список всех приложений, установленных на Вашем PlayPad. Возможность остановки работающих процессов и удаления установленных программ.

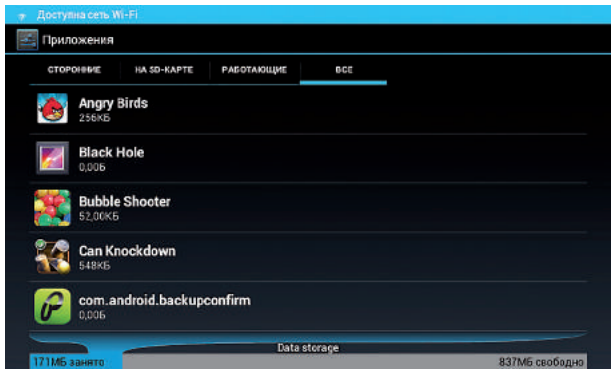

# **7. Язык и Ввод**

7.1 Язык. Выбор языка PlayPad. Возможность выбора между Английским и Русским.

7.2 Проверка орфографии. При установке галочки на этом пункте настроек, набранный на клавиатуре текст будет подвергаться орфографической проверке.

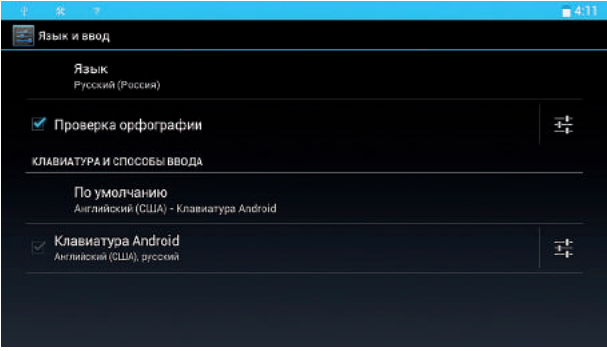

7.3 Клавиатура и способ ввода. В этом пункте настроек Вы сможете выбрать языки работы клавиатуры. Для переключения между выбранными языками читайте пункт инструкции «Ввод информации». Стр. 27.

# **8. Дата и время**

8.1 Дата и время сети: позволяет использовать при настройке времени и даты данные, представленные сетью.

Уберите галочку с этого пункта для установки даты и времени на PlayPad самостоятельно.

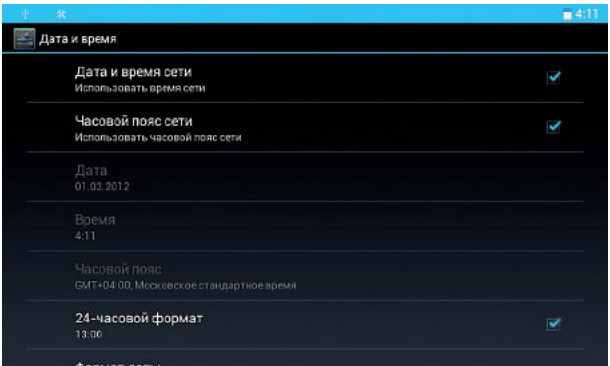

8.2 Часовой пояс сети: Использование данных предоставленных сетью. Уберите галочку с этого пункта для установки часового пояса на PlayPad самостоятельно.

8.3 Дата:

Нажмите этот пункт для установки даты вручную.

8.4 Время: нажмите этот пункт для установки времени вручную

8.5 Часовой пояс сети:

Установка часового пояса для текущего местонахождения.

8.6 24-часовой формат:

Настройка часов на 24-часовой формат отображения времени.

8.7 Выбрать формат даты:

Установка предпочтительного формата даты.

# **9. О Playpad**

9.1 Общая информация. Информация о состоянии батареи, уровне заряда батареи, IP –адресе, времени с момента включения. Информация о серийном номере Вашего PlayPad.

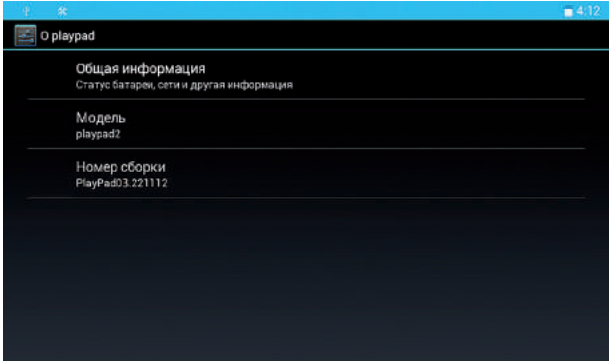

**Внимание! Серийный номер PlayPad будет отобра жаться только после первого выхода в интернет.**

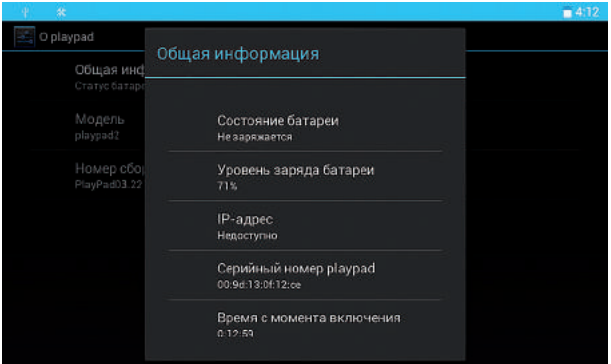

# **Условия гарантии**

**1**) Изготовитель несет гарантийные обязательства в течение 12 месяцев с даты продажи изделия (при отсутствии нарушений настоящих условий).

**2**) Гарантия на все аксессуары, идущие в комплекте, а так же на батарею, составляет 3 месяца с даты продажи изделия (при отсутствии нарушений настоящих условий).

**3**) Изготовитель не несет гарантийные обязательства в следующих случаях:

**A**. Любой продукт обманным путем представленный и подписанный, как продукт продавца (подмена устройства).

**B**. Техническое обслуживание, ремонт или замена частей или деталей, приведшая к повреждению или неработоспособности устройства по какой либо из этих причин. Кроме нормального использования и эксплуатации продукта в соответствии со спецификациями завода-изготовителя и руководством пользователя, включая, но, не ограничиваясь, кража или потеря, воздействие погодных условий, неспособность правильно очищать, поддерживать работоспособность, небрежность, неправильное использование, злоупотребления, использование ЛЮБОГО электрического/блок питания не входящего в комплект поставки, несанкционированный ремонт, неправильная модификаций оборудования, монтаж, сборку, вандализм, повреждения животными или насекомыми-вредителями, ржавчина, пыль, коррозия, или природных явлений или любой другой опасности, происходящих вне пределов продукта; (Внешнее воздействие).

**C**. Неавторизованный ремонт, неправильная установка и подключение приспособлений, повреждения при транспортировке.

**D**. Любой ремонт, который будет являться результатом использования не рекомендованных и/или запасных частей не поставленных производителем (ремонт с использованием не оригинальных запчастей).

**E**. Сервис, который потребуется в результате, каких-либо изменений в оборудовании или ремонт, сделанный кем-либо кроме авторизованного сервисного партнера, его агента, дистрибьютора, подрядчика или использования запасных частей, кроме тех, что рекомендованы производителем.

**F**. Внешние повреждения корпуса или других компонентов, которые не влияют на функциональность продукта.

**G**. Недостатки экрана, в том числе его выгорание ЖКдисплея.

**H**. Поврежденные или дефектные ЖК-экраны, если отказ оборудования вызван нарушением использования или иным образом, описанным в данном документе.

**I**. Случайные или умышленные повреждения, трещины или повреждения экрана, сенсорной панели, корпуса, попадание жидкостей, потеря кнопок и т.д.

**J**. Повреждения планшетного компьютера, аппаратных средств, программного обеспечения и данных, вызванные, в том числе, но не ограничиваясь, вирусами, прикладными программами, сетевыми программы, обновлениями, форматированием любого рода, базам данных, файлами, драйверами, исходными кодами, объектными кодами и личные данные, или какой-либо технической поддержкой, конфигурацией, установкой или переустановкой программного обеспечения или данных.

**K**. Неверно или незаполненный гарантийный талон и (или) отсутствие кассового чека о Покупке.

**4**) Гарантийные обязательства не распространяются на:

- предустановленное программное обеспечение, в том числе программное обеспечение от сторонних разработчиков;
- программное обеспечение, установленное пользователем, документацию и упаковочные коробки;
- сохранность информации в случае выхода из строя компонентов.

**5**) Гарантийное обслуживание не включает в себя:

- периодическую профилактику и обслуживание устройства;
- настройку конфигурации и оптимальных параметров работы системы;
- обучение пользователей навыкам работы с устройством.

**6**) Диагностика устройств, в случае необоснованности претензий к работоспособности техники и отсутствия аппаратных неисправностей, является платной услугой.

**7**) Настоящая гарантия не ущемляет законных прав покупателя, предоставленных ему действующим законодательством.

**Внимание! Приобретенное Вами устройство является технически сложным и производитель не несет ответственности за возможную несовместимость с дополнительно установленными аппаратными и программными средствами.**

© ООО «Плэйпад Раша», 2016

Данная инструкция специально создана для детского планшетного компьютера PlayPad®